## *Приложени артикули*

Моля, проверете следните артикули в опаковката.

Уверете се, че операционната система е Windows XP (Service Pack 3 или по-нова), Windows Vista<sup>\*1</sup> (Service Pack 1 или по-нова) или Windows 7\*1, а също проверете дали версията на инсталирания Windows Media Player на вашия компютър е 11 (Windows XP/Vista) или 12 (Windows 7). За подробности относно използването или поддръжката на Windows Media Player се обърнете към информацията за Windows Media Player на следния интернет адрес: http://www. support.microsoft.com/

- Слушалки (1)
- $\Box$  USB кабел (1)
- Упътване за бързо включване (това
- ръководство) (1)
- $\Box$  Софтуер  $(1)$
- Софтуерът се намира във вградената флаш
- памет на плейъра и включва следното:
- Content Transfer (Софтуер за прехвърляне на съдържанието)
- Упътване за WALKMAN
- Ръководство на потребителя и др. За подробности относно начина на инсталация се обърнете към "Как да инсталирате софтуера (с включено Ръководство на потребителя)".

## *Windows операционна система и Windows Media Player*

\*<sup>1</sup> [Compatibility mode] за Windows XP не се поддържа.

## Wo UALKMAN® **NWZ-E363/E364**

# **SONY**

# **Упътване за бързо**

## **включване**

*Как да инсталирате приложения софтуер Как да използвате плейъра*

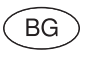

## **Информация за ръководствата**

В допълнение към ръководството Упътване за бързо включване, към този модел е приложено и Ръководство на потребителя (HTML формат), което можете да прегледате от ръководството Упътване за WALKMAN. За подробности вижте раздела "Как да инсталирате софтуера (с включено Ръководство на потребителя)"

Извежда се прозорецът за инсталация. • Когато стартирате [Setup.exe], файлът [Setup.exe] и папката [Install], които се съдържат в папката [Storage Media] на плейъра, се копират на вашия компютър. По този начин информацията се подсигурява и се инсталират Упътване за WALKMAN и Content Transfer.

## *Три начина за прехвърляне на музика*

От CD и др., като използвате Windows Media Player

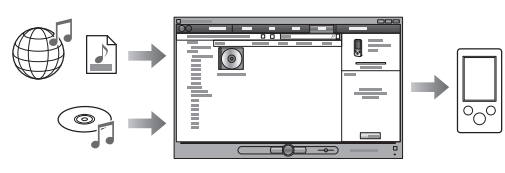

## *Части и контролни бутони*

Бутон  $\blacktriangleright$  | | (възпроизвеждане/пауза/потвърждение)

### Бутони ▲/▼

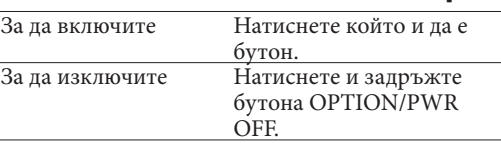

©2011 Sony Corporation

## **Забележка**

• Не можете да прехвърляте съдържание със сигнал за защита на авторското право, тъй като плейърът не ги поддържа.

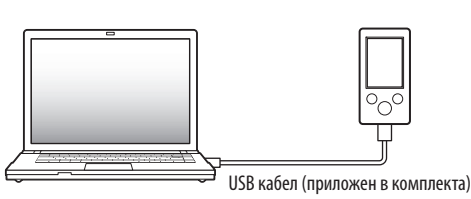

### Какво можете да правите с ръководството Упътване .<br>за WALKMAN?

От iTunes\*1 и др., като използвате Content Transfer

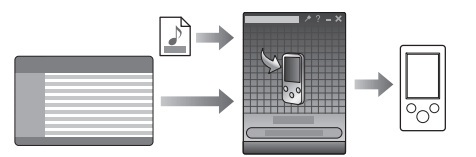

\*1 Content Transfer поддържа прехвърляне на данни от iTunes 9.0 към плейъра.

Чрез издърпване и пускане, като използвате Windows Explorer

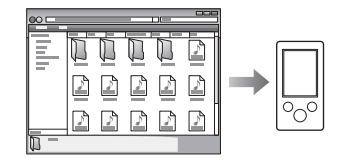

За подробности относно прехвърлянето на музика, видео файлове или снимки се обърнете към Ръководство на потребителя. Ръководството на потребителя може да бъде прегледано през ръководството Упътване за WALKMAN.

## • След като стартирате [Setup.exe], можете да използвате свободното място в папката [Stor

## *Как да инсталирате приложения софтуер (включително Ръководство на потребителя)*

**1** Свържете плейъра към вашия компютър.

**2** Извършете операциите в следния ред, като използвате компютър. Изберете [start] – [My Computer] или [Computer] – [WALKMAN] – [Storage Media].

## **3** Щракнете два пъти върху [Setup.exe].

### **4** Следвайте инструкциите, изведени на екрана.

- След като стартирате [Setup.exe], на десктопа на вашия компютър се извежда иконкапрепратка към ръководството Упътване за WALKMAN.
- Когато инсталацията на включения софтуер приключи, и ако плейърът е свързан към вашия компютър, Content Transfer автоматично се стартира.

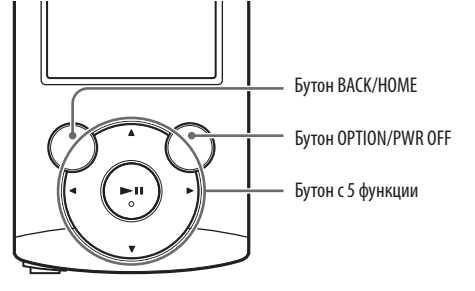

## **5** Щракнете два пъти върху (Упътване за WALKMAN)

на десктопа, за да го стартирате. За подробности относно прехвърлянето на музика и др. се обърнете към Ръководство на потребителя, включено към Ръководството за WALKMAN.

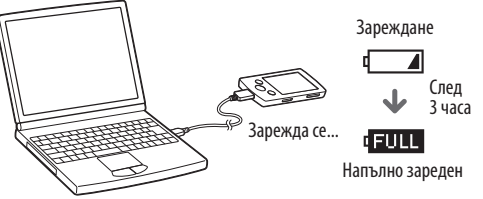

 **Съвет** • Можете да стартирате Упътване за WALKMAN и Content Transfer от менюто [start] (извежда се,

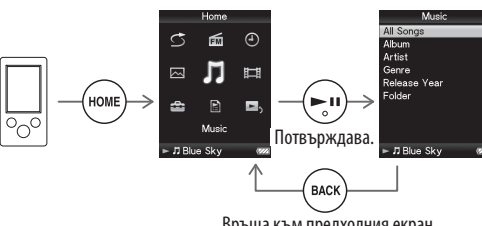

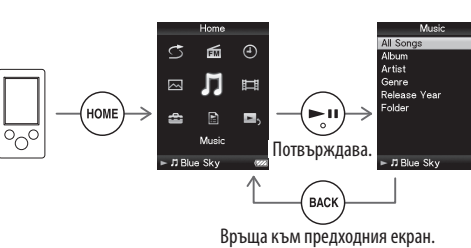

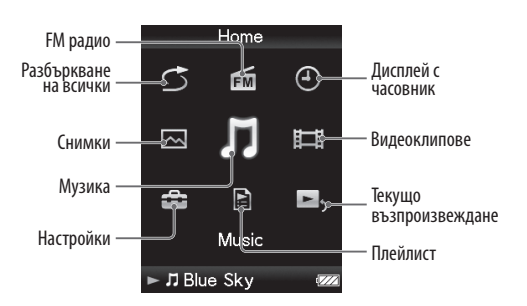

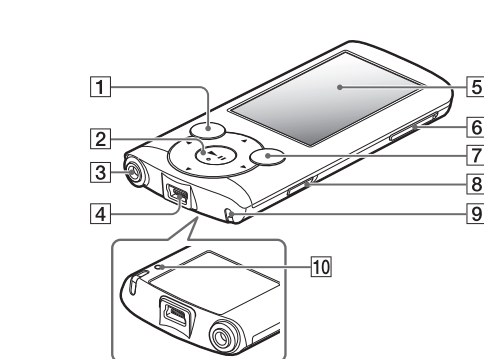

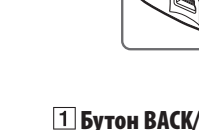

като щракнете върху [start]). • Ако изтриете файла [Setup.exe] в плейъра, като форматирате вградената флаш памет на плейъра, копирайте данните от папката [Backup] на компютъра към вашия плейър. За да инсталирате, първо свържете плейъра към компютъра и след това следвайте процедурата, описана по-горе, като започнете от стъпка 1. По подразбиране данните се запазват в устройство [C] на вашия компютър, както следва:

C:\Program Files\Sony\WALKMAN Guide\ NWZ-E360\Backup

Ръководството Упътване за WALKMAN включва следните опции:

Ръководство на потребителя

- Можете да прегледате следното съдържание във вашето интернет приложение.
- Подробности за начина на използване на плейъра.
- Как да използвате софтуер за прехвърляне на съдържание към плейъра.
- Отстраняване на проблеми
- Връзка за регистрация на потребителя Връзка за помощни страници за потребителя Други полезни връзки
- Включва връзки с информация и др. на
- интернет страницата, откъдето можете да сваляте информация.
- Включените опции се различават в зависимост от държавата/региона на закупуване на

устройството.

## **Съвет**

Media] по-ефективно, като форматирате вградената флаш памет на плейъра. За да форматирате вградената флаш памет на плейъра, вижте "Нулиране (форматиране) на плейъра" на обратната страница.

## *Как да използвате плейъра*

## **Зареждане на батерията**

Батерията на плейъра се презарежда, докато устройството е свързано към работещ компютър.

### **Забележка**

• За да предотвратите намаляване на заряда на батерията, зареждайте батерията поне веднъж на половин година.

### **Включване и изключване на плейъра**

### **Как да използвате основното меню Home**

Можете да изведете менюто Home, като натиснете и задържите бутона BACK/ HOME. Менюто Home е отправна точка за възпроизвеждане на звук, за търсене на песни, промяна на настройките и др. От менюто Home можете да изберете желаната опция на екрана, като използвате бутона с 5 функции.

## **Основно меню Home**

## **Бутон BACK/HOME Бутон с 5 функции\*1**

(∹)  $5y$ тони  $\blacktriangleleft$ 

## *Отстраняване на проблеми*

Ако плейърът не функционира както трябва, пробвайте следните стъпки, за да отстраните проблема.

### **1 Открийте наблюдаваните от вас симптоми на проблема в "Отстраняване на проблеми" в упътването Ръководство на потребителя (HTML документ) и пробвайте изредените варианти за отстраняване на проблема.**

За подробности относно свързването с компютър вижте таблиците от дясната страна.

**2 Свържете плейъра към вашия компютър, за да заредите батерията.**

Може да разрешите някои от проблемите, като заредите батерията.

**3 Нулирайте плейъра, като натиснете бутона RESET с карфица и др.**

Ако натиснете бутона RESET, докато плейърът работи, записите и настройките, съхранени в плейъра, могат да бъдат изтрити при нулирането.

- **4 Проверете за информация, касаеща проблема, в помощния файл на всяка от използваните програми.**
- **5 Потърсете информация за проблема в някои от интернет страниците за поддръжка.**

За информация относно интернет страниците вижте "Най-нова информация".

**6 Ако изброените по-горе стъпки не успеят да разрешат проблема, обърнете се към най-близкия сервиз на Sony.**

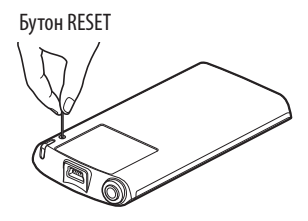

## **Жак за слушалки USB конектор** комплекта).

Свържете приложения USB кабел (приложен в

 **Дисплей Бутон VOL+\*1/- Бутон OPTION/PWR OFF**

Натиснете, за да изведете менюто с опции. Ако натиснете и задържите бутона OPTION/ PWR OFF, екранът се изключва и плейърът преминава в режим на готовност.

## **Ключ HOLD Отвор за ремък**

 **Бутон RESET**

Използвайте малка карфица или друго. \*1 Бутонът има осезаеми точки. Използвайте осезаемите точки като ориентир.

### **Симптом Причина/Начин на**

### **отстраняване**

Плейърът не зарежда батерията.

• USB кабелът не е правилно поставен в USB порта на компютъра.

 Разкачете и отново свържете USB кабела.

- Използвайте само приложения в комплекта USB кабел. • Батерията се зарежда при температура извън работния й
- диапазон от 5°C до 35°C.  $\rightarrow$  Не можете да зареждате батерията, когато иконата е изведена. Зареждайте
- батерията само при температури в работния й диапазон от 5° до 35 °C.
- Компютърът не е включен.
- Включете компютъра.
- Компютърът е преминал в режим Sleep или Hibernation. Изведете компютъра от ре-
- жим Sleep или Hibernation. • Използвате USB хъб.
- 
- Свързването на плейъра посредством USB хъб може да не се осъществи. Свържете плейъра директно към компютъра, като използвате USB кабел (приложен в комплекта).
- Операционната система, инсталирана на компютъра, не се поддържа от плейъра. За да заредите плейъра,
- свържете го към компютър с операционна система, която се поддържа от плейъра. • Не сте използвали плейъра
- повече от една година. В зависимост от условията, в които използвате плейъра, възможно е производителността на батерията да се влоши. Консултирайте се с най-близкия доставчик на Sony.

Когато свържете плейъра към компютъра с USB кабел (приложен в комплекта), на дисплея не се извеждат съобщенията [Connected USB. The Timer and Alarm will become invalid.] или [Connected USB (MTP). The Timer and Alarm will become • Оставащото захранване в батерията не е достатъчно. Заредете батерията като свържете плейъра към работещ компютър за поне 5 минути. • USB кабелът не е свързан правилно с USB порта на

invalid.] (Компютърът не разпознава плейъра.). (Продължава)

компютъра. Изключете USB кабела и отново го включете в порта. Използвайте приложения в комплекта USB кабел. • Използвате USB хъб. Свързването на плейъра

посредством USB хъб може да не се осъществи. Свържете плейъра директно към компютъра, като използвате USB кабел (приложен в комплекта).

### **Симптом Причина/Начин на отстраняване**

Когато свържете

and Alarm

invalid.].

плейъра.)

Номер на модела \_\_\_\_\_\_\_\_\_\_\_\_\_\_\_\_\_\_\_\_\_\_\_\_\_ Сериен номер

- плейъра към • Възможно е USB конекторът на вашия компютър да има проблем.
- компютъра с USB кабел (приложен в Свържете плейъра към друг USB конектор на вашия компютър.
- комплекта), на дисплея не се извежда [Connected USB. The Timer • Когато използвате плейъра за първи път или когато зарядът в батерията е нисък, извеждането на съобщение след извършване на връзка
- will become invalid.] или [Connected] с компютър move да отнеме около 30 секунди. Това не е неизправност. • Възможно е софтуерът да
- USB (MTP). The Timer and Alarm will become се стартира и това може да отнеме известно време. Изчакайте за кратко.
	- Инсталацията на софтуера е пропаднала.
- (Компютърът Преинсталирайте софтуера, не разпознава като използвате инсталационния файл. Това няма да се отрази на прехвърлените данни.
	- На компютъра работи друга програма, различна от използваната за прехвърлянето на данни.
	- Изключете USB кабела, изчакайте няколко минути и след това отново го включете. Ако проблемът продължава, изключете USB кабела, рестартирайте компютъра и отново свържете USB кабела.
	- В зависимост от софтуерната среда на вашия компютър е възможно съобщението [Connected USB. The Timer and Alarm will become invalid.] или [Connected USB (MTP). The Timer and Alarm will become invalid.] да не се изведе на плейъра.
- Стартирайте Windows Media Player или Windows Explorer. Функциите на • Използвате USB хъб или USB
- плейъра стават удължител. нестабилни, Свързването на плейъра
- устройството е свързано към компютър. посредством USB хъб или удължител може да не се осъществи. Свържете приложения USB кабел директно към компютъра.

когато

се стар и се от Натиснете бутона ▲/▼/◀/▶, за да изберете опция, и след това натиснете бутона II, за да потвърдите избора си. Когато форматирането приключи, на екрана се извежда съобщението [Memory formatted.] (Паметта е форматирана.).

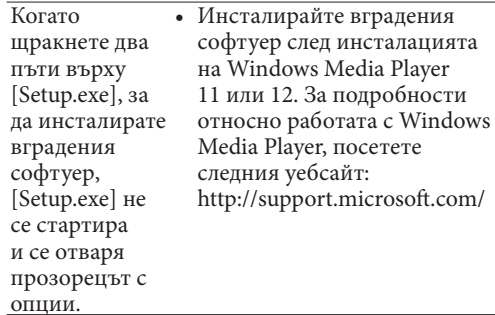

### **BG**

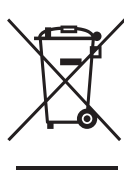

## *Предпазни мерки*

### **Слушалки**

- Не използвайте слушалките продължително време и с високо ниво на силата на звука, защото това може да увреди слуха ви.
- **Ако възпроизвеждате звук с високо ниво, е възможно да не чувате страничните звуци. Избягвайте да използвате слушалките в ситуации, в които слухът ви трябва да е изострен като например при шофиране или докато карате велосипед.**
- Тъй като слушалките са с open-air дизайн, звукът се чува и от странични хора. Не забравяйте да се съобразявате с хората, намиращи се в близост до вас.

### **Бележка на потребителя**

Моделът и серийните номера се намират от задната страна на устройството. Запишете серийния номер в мястото по-долу. Обръщайте се към тези номера, когато се обаждате на вашия доставчик на Sony във връзка с този продукт.

Продължителното слушане на силен звук посредством персоналния аудио плейър може да увреди слуха ви.

### **Търговски марки и лицензи**

Обърнете се към Ръководство на потребителя (HTML документ).

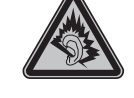

### **Най-нова информация**

страници:

- Ако имате въпроси или проблеми, засягащи този продукт, или ако искате да се запознаете с информация за съвместими
- продукти, посетете следните интернет
- За клиенти в САЩ посетете: http://www.sony. com/walkmansupport/
- За клиенти в Канада посетете: http://www. sony.ca/ElectronicsSupport/
- За клиенти в Европа посетете: http://support. sony-europe.com/DNA/
- За клиенти в Латинска Америка посетете: http://www.sony-latin.com/index.crp За клиенти в други държави/региони
- http://www.sony-asia.com/support За клиенти, закупили устройството в чужбина посетете
- http://www.sony.co.jp/overseas/support/

### http://www.sony.net/

Sony Corporation Printed in Czech Republic (EU)

**Изхвърляне на стари електрически и електр Изхвърляне на стари електрически в Европейския съюз и други Европейски стра събиране на отпадъци) и електронни уреди (приложимо**  в Европейския съюз и други Европейски страни със системи за той трябва да бъде предаден в съответния съби електрически и електронни уреди. Като предад **разделно събиране на отпадъци)** Този символ върху устройството или върху неговата опаковка показва, че този продукт не трябва да се третира като домакински отпадък. Вместо това той трябва да бъде предаден в съответния събирателен пункт за рециклиране на електрически и електронни уреди. Като предадете този продукт на правилното място, вие ще помогнете за предотвратяване на негативните последствия за околната среда и човешкото здраве, които биха възникнали при изхвърлянето му на неподходящо място. Рециклирането на материалите ще спомогне да се съхранят природните ресурси. За подробна информация относно рециклирането на този продукт можете да се обърнете към местната градска управа, фирмата за събиране на битови отпадъци или магазина, откъдето сте закупили продукта.

посетете:

### **Нулиране (форматиране) на плейъра**

Можете да форматирате вградената памет на плейъра. Ако форматирате паметта, всички файлове, включително Ръководство на потребителя (HTML документ), ще се изтрият и всички настройки ще се върнат в стойностите си по подразбиране. Уверете се, че преди форматирането сте проверили данните, запазени в паметта, и че сте прехвърлили важните данни на твърдия диск на вашия компютър или на друго устройство.

### **1 Натиснете и задръжте бутона BACK/HOME, докато се изведе менюто Home.**

**2 Изберете [Settings] – [Common Settings] – [Format] – [Yes] – [Yes] в тази последователност.**

• Не форматирайте вградената памет, като използвате Windows Explorer. Ако форматирате вградената памет, извършете форматирането чрез плейъра.

### **Забележка**